# H3C S6850 & S9850 & S9820-64H Traffic Policing Configuration Examples

Copyright © 2020 New H3C Technologies Co., Ltd. All rights reserved.

The information in this document is subject to change without notice.

No part of this manual may be reproduced or transmitted in any form or by any means without prior written consent of New H3C Technologies Co., Ltd.

Except for the trademarks of New H3C Technologies Co., Ltd., any trademarks that may be mentioned in this document are the property of their respective owners.

# Contents

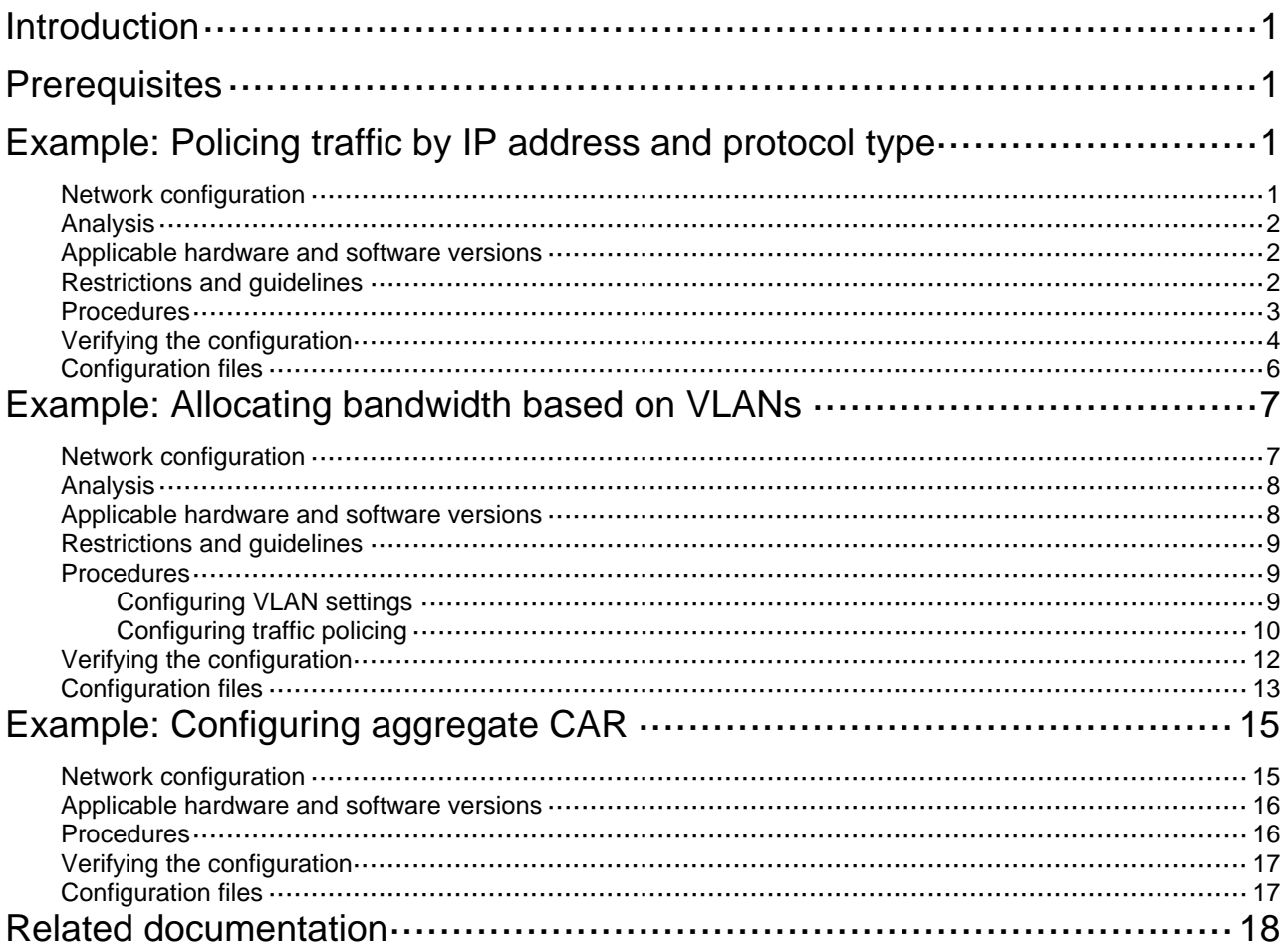

# <span id="page-2-1"></span><span id="page-2-0"></span>**Introduction**

This chapter provides examples for configuring traffic policing and aggregate CAR to control network traffic.

# <span id="page-2-2"></span>**Prerequisites**

The configuration examples in this document were created and verified in a lab environment, and all the devices were started with the factory default configuration. When you are working on a live network, make sure you understand the potential impact of every command on your network.

This document assumes that you have basic knowledge of traffic policing.

# <span id="page-2-3"></span>**Example: Policing traffic by IP address and protocol type**

# <span id="page-2-4"></span>Network configuration

As shown in [Figure 1,](#page-3-4) a company uses a dedicated line to access the Internet, with an uplink bandwidth of 60 Mbps. All end devices use the firewall as the gateway. The mail server forwards emails for all clients to the external network. The FTP server provides data services for the branch through the Internet.

Configure traffic policing to classify and rate limit the uplink traffic as follows:

- • **HTTP traffic**—Rate limit HTTP traffic to a total rate of 40 Mbps (15 Mbps for the 25 hosts in the R&D department and 25 Mbps for the 40 hosts in the Marketing department).
- **Email traffic**—Rate limit email traffic to 2 Mbps.
- **FTP traffic**—Rate limit FTP traffic to 10 Mbps.

### <span id="page-3-0"></span>**Figure 1 Network diagram**

<span id="page-3-4"></span>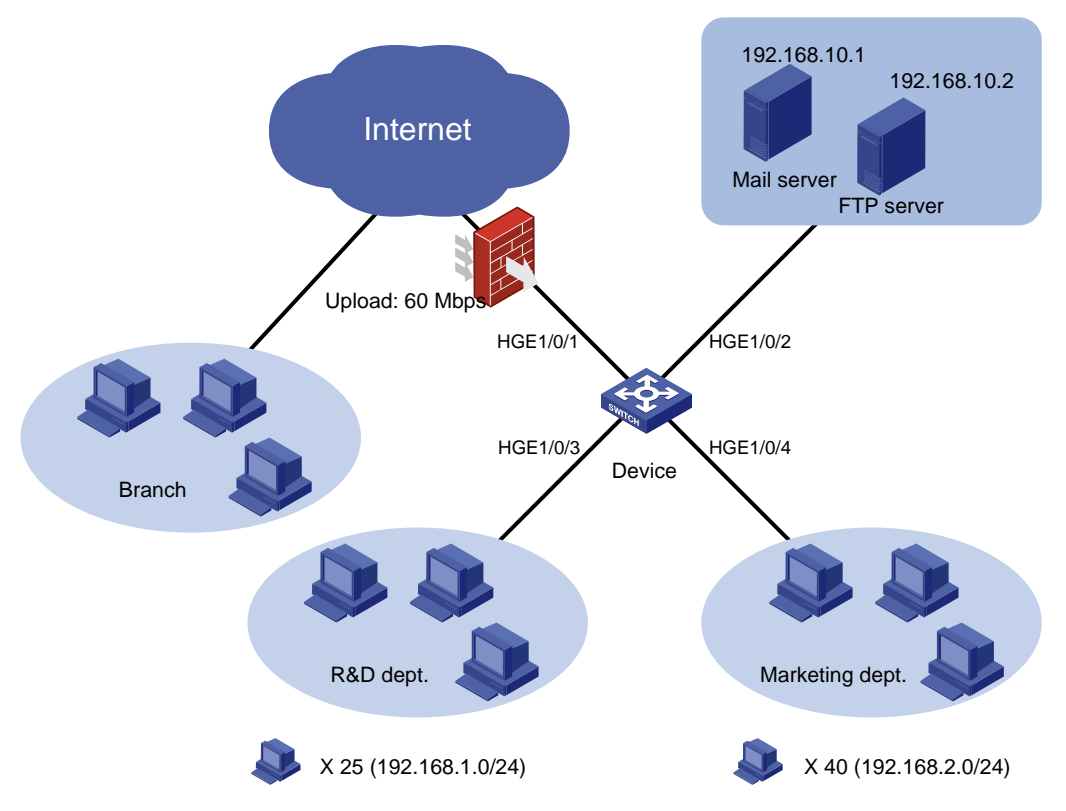

# <span id="page-3-1"></span>Analysis

To meet the network requirements, you must perform the following tasks:

- Configure ACLs to classify packets of different types.
- Associate classes with policing actions to rate limit packets of different types.

## <span id="page-3-2"></span>Applicable hardware and software versions

The following matrix shows the hardware and software versions to which this configuration example is applicable:

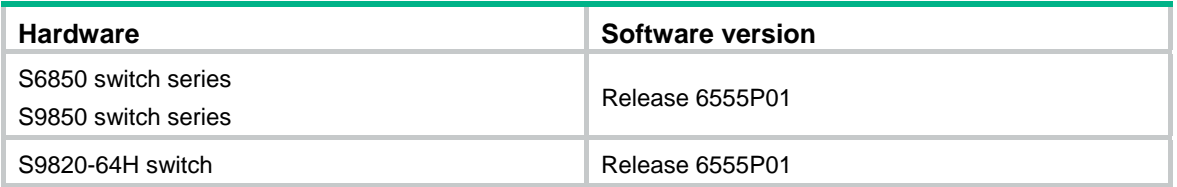

# <span id="page-3-3"></span>Restrictions and guidelines

In a traffic behavior, the traffic policing action cannot be configured together with the following priority marking actions:

- Local precedence marking.
- Drop precedence marking.
- <span id="page-4-0"></span>• 802.1p priority marking.
- DSCP marking.
- IP precedence marking.

Otherwise, the class-behavior association for that traffic behavior cannot be applied correctly.

### <span id="page-4-1"></span>Procedures

**1.** Police HTTP traffic from the R&D department:

```
# Create advanced IPv4 ACL 3000 to match HTTP traffic from the R&D department. 
<Device> system-view 
[Device] acl advanced 3000 
[Device-acl-ipv4-adv-3000] rule permit tcp destination-port eq 80 source 
192.168.1.0 0.0.0.255 
[Device-acl-ipv4-adv-3000] quit
```
# Create a class named **rd\_http**, and use advanced IPv4 ACL 3000 as the match criterion.

```
[Device] traffic classifier rd_http 
[Device-classifier-rd_http] if-match acl 3000 
[Device-classifier-rd_http] quit
```
# Create a behavior named **rd http**, and configure traffic policing with the CIR of 15 Mbps.

```
[Device] traffic behavior rd_http
```
[Device-behavior-rd\_http] car cir 15360

[Device-behavior-rd\_http] quit

# Create a QoS policy named **rd\_http**, and associate the class **rd\_http** with the behavior **rd\_http** in the QoS policy.

[Device] qos policy rd\_http [Device-qospolicy-rd\_http] classifier rd\_http behavior rd\_http [Device-qospolicy-rd\_http] quit

# Apply the QoS policy **rd http** to the inbound direction of interface HundredGigE 1/0/3. [Device] interface hundredgige 1/0/3 [Device-HundredGigE1/0/3] qos apply policy rd\_http inbound

[Device-HundredGigE1/0/3] quit

**2.** Police HTTP traffic from the Marketing department:

# Create advanced IPv4 ACL 3001 to match HTTP traffic from the Marketing department.

[Device] acl advanced 3001

[Device-acl-ipv4-adv-3001] rule permit tcp destination-port eq 80 source 192.168.2.0 0.0.0.255

[Device-acl-ipv4-adv-3001] quit

```
# Create a class named mkt_http, and use advanced IPv4 ACL 3001 as the match criterion.
```
[Device] traffic classifier mkt\_http

[Device-classifier-mkt\_http] if-match acl 3001

[Device-classifier-mkt\_http] quit

# Create a behavior named **mkt\_http**, and configure traffic policing with the CIR of 25 Mbps. [Device] traffic behavior mkt\_http

[Device-behavior-mkt\_http] car cir 25600

[Device-behavior-mkt\_http] quit

# Create a QoS policy named **mkt\_http**, and associate the class **mkt\_http** with the behavior **mkt\_http** in the QoS policy.

<span id="page-5-0"></span>[Device] qos policy mkt\_http [Device-qospolicy-mkt\_http] classifier mkt\_http behavior mkt\_http [Device-qospolicy-mkt\_http] quit # Apply the QoS policy **mkt http** to the inbound direction of interface HundredGigE 1/0/4.

[Device] interface hundredgige 1/0/4 [Device-HundredGigE1/0/4] qos apply policy mkt\_http inbound [Device-HundredGigE1/0/4] quit

### **3.** Police email traffic and FTP traffic:

# Create advanced IPv4 ACL 3002 to match email traffic.

[Device] acl advanced 3002 [Device-acl-ipv4-adv-3002] rule permit tcp destination-port eq smtp source 192.168.10.1 0.0.0.0

[Device-acl-ipv4-adv-3002] quit

# Create a class named **email**, and use advanced IPv4 ACL 3002 as the match criterion.

[Device] traffic classifier email [Device-classifier-email] if-match acl 3002 [Device-classifier-email] quit

# Create a behavior named **email**, and configure traffic policing with the CIR of 2 Mbps.

```
[Device] traffic behavior email
```
[Device-behavior-email] car cir 2048

[Device-behavior-email] quit

# Create basic IPv4 ACL 2001 to match FTP traffic.

[Device] acl basic 2001

[Device-acl-ipv4-basic-2001] rule permit source 192.168.10.2 0.0.0.0

[Device-acl-ipv4-basic-2001] quit

# Create a class named **ftp**, and use basic IPv4 ACL 2001 as the match criterion.

[Device] traffic classifier ftp

[Device-classifier-ftp] if-match acl 2001

[Device-classifier-ftp] quit

# Create a behavior named **ftp**, and configure traffic policing with the CIR of 10 Mbps.

[Device] traffic behavior ftp

[Device-behavior-ftp] car cir 10240

[Device-behavior-ftp] quit

# Create a QoS policy named **email&ftp**, and associate the classes **email** and **ftp** with the behavior **email** and **ftp** in the QoS policy, respectively.

[Device] qos policy email&ftp

[Device-qospolicy-email&ftp] classifier email behavior email [Device-qospolicy-email&ftp] classifier ftp behavior ftp [Device-qospolicy-email&ftp] quit

# Apply the QoS policy **email&ftp** to the inbound direction of interface HundredGigE 1/0/2.

[Device] interface hundredgige 1/0/2 [Device-HundredGigE1/0/2] qos apply policy email&ftp inbound [Device-HundredGigE1/0/2] quit

# <span id="page-5-1"></span>Verifying the configuration

# Verify QoS policies applied to interfaces.

```
[Device] display qos policy interface 
Interface: HundredGigE1/0/2 
  Direction: Inbound 
   Policy: email&ftp 
    Classifier: email 
      Operator: AND 
      Rule(s) : 
       If-match acl 3002 
      Behavior: email 
       Committed Access Rate: 
         CIR 2048 (kbps), CBS 128000 (Bytes), EBS 0 (Bytes) 
         Green action : pass 
         Yellow action : pass 
         Red action : discard 
         Green packets : 0 (Packets) 
         Red packets : 0 (Packets) 
    Classifier: ftp 
      Operator: AND 
      Rule(s) : 
       If-match acl 2001 
      Behavior: ftp 
       Committed Access Rate: 
         CIR 10240 (kbps), CBS 640000 (Bytes), EBS 0 (Bytes) 
         Green action : pass 
         Yellow action : pass 
         Red action : discard 
         Green packets : 0 (Packets) 
         Red packets : 0 (Packets) 
Interface: HundredGigE1/0/3 
   Direction: Inbound 
   Policy: rd_http 
    Classifier: rd_http 
      Operator: AND 
      Rule(s) : 
       If-match acl 3000 
      Behavior: rd_http 
       Committed Access Rate: 
         CIR 15360 (kbps), CBS 960000 (Bytes), EBS 0 (Bytes) 
         Green action : pass 
         Yellow action : pass 
         Red action : discard 
         Green packets : 0 (Packets) 
         Red packets : 0 (Packets) 
Interface: HundredGigE1/0/4 
  Direction: Inbound 
   Policy: mkt_http
```

```
 Classifier: mkt_http 
   Operator: AND 
   Rule(s) : 
    If-match acl 3001 
   Behavior: mkt_http 
    Committed Access Rate: 
      CIR 25600 (kbps), CBS 1600000 (Bytes), EBS 0 (Bytes) 
      Green action : pass 
      Yellow action : pass 
      Red action : discard 
      Green packets : 0 (Packets) 
      Red packets : 0 (Packets)
```
# <span id="page-7-1"></span>Configuration files

```
# 
traffic classifier email operator and 
 if-match acl 3002 
# 
traffic classifier ftp operator and 
 if-match acl 2001 
# 
traffic classifier mkt_http operator and 
 if-match acl 3001 
# 
traffic classifier rd_http operator and 
 if-match acl 3000 
# 
traffic behavior email 
  car cir 2048 cbs 128000 ebs 0 green pass red discard yellow pass 
# 
traffic behavior ftp 
  car cir 10240 cbs 640000 ebs 0 green pass red discard yellow pass 
# 
traffic behavior mkt_http 
  car cir 25600 cbs 1600000 ebs 0 green pass red discard yellow pass 
# 
traffic behavior rd_http 
 car cir 15360 cbs 960000 ebs 0 green pass red discard yellow pass 
# 
qos policy email&ftp 
  classifier email behavior email 
  classifier ftp behavior ftp 
# 
qos policy mkt_http 
  classifier mkt_http behavior mkt_http 
# 
qos policy rd_http
```

```
 classifier rd_http behavior rd_http 
# 
interface HundredGigE1/0/2 
 port link-mode bridge 
 qos apply policy email&ftp inbound 
# 
interface HundredGigE1/0/3 
 port link-mode bridge 
 qos apply policy rd_http inbound 
# 
interface HundredGigE1/0/4 
 port link-mode bridge 
 qos apply policy mkt_http inbound 
# 
acl basic 2001 
 rule 0 permit source 192.168.10.2 0 
# 
acl advanced 3000 
 rule 0 permit tcp source 192.168.1.0 0.0.0.255 destination-port eq www 
# 
acl advanced 3001 
 rule 0 permit tcp source 192.168.2.0 0.0.0.255 destination-port eq www 
# 
acl advanced 3002 
  rule 0 permit tcp source 192.168.10.1 0 destination-port eq smtp
```
# <span id="page-8-1"></span>**Example: Allocating bandwidth based on VLANs**

# <span id="page-8-2"></span>Network configuration

As shown in [Figure 2](#page-9-3), the device aggregates traffic from the branches and transmits the traffic to the backbone network through a leased line. Each branch site assigns packets of different applications to different VLANs.

- Configure one-to-one VLAN mapping on the following interfaces of the device to re-map traffic of different applications to VLANs as per the transmission scheme on the backbone network:
	- o HundredGigE 1/0/1.
	- o HundredGigE 1/0/2.
- <span id="page-8-3"></span>• Configure traffic policing to allocate bandwidth to traffic from different VLANs, as shown in [Table 1.](#page-8-3)

#### **Table 1 Bandwidth allocation**

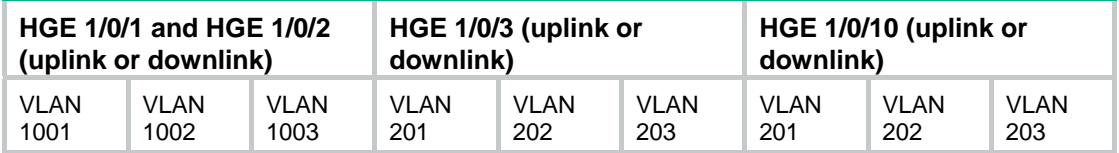

<span id="page-9-0"></span>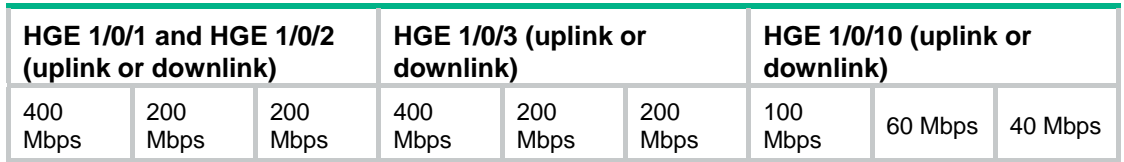

### **Figure 2 Network diagram**

<span id="page-9-3"></span>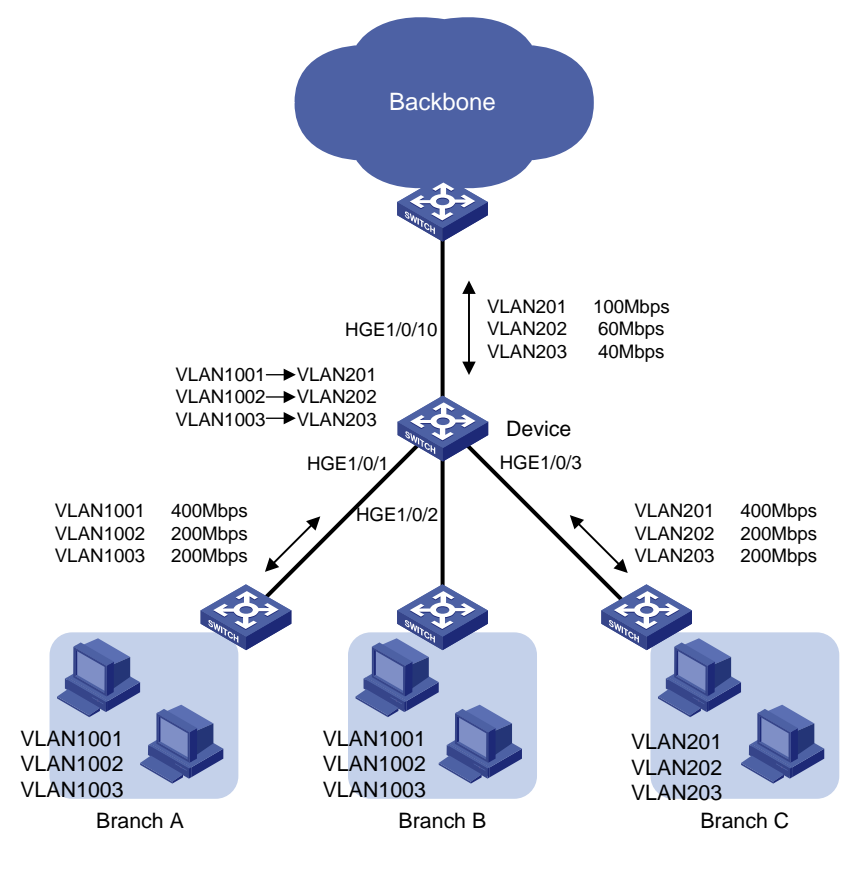

# <span id="page-9-1"></span>Analysis

To meet the network requirements, you must perform the following tasks:

- Configure VLAN-based traffic classes.
- Configure per-VLAN traffic policing behaviors.
- Associate each class with its specific traffic behavior.

# <span id="page-9-2"></span>Applicable hardware and software versions

The following matrix shows the hardware and software versions to which this configuration example is applicable:

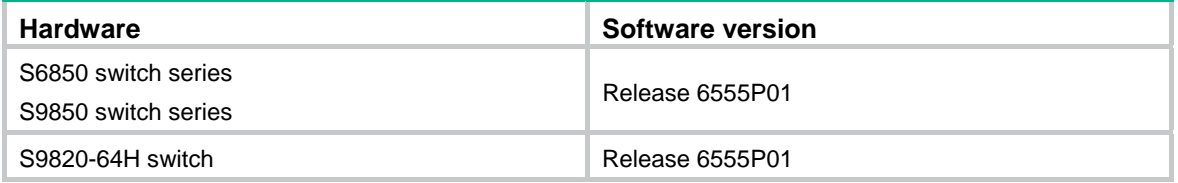

# <span id="page-10-1"></span><span id="page-10-0"></span>Restrictions and guidelines

In a traffic behavior, the traffic policing action cannot be configured together with the following priority marking actions:

- Local precedence marking.
- Drop precedence marking.
- 802.1p priority marking.
- DSCP marking.
- IP precedence marking.

Otherwise, the class-behavior association for that behavior cannot be applied correctly.

### <span id="page-10-2"></span>**Procedures**

### <span id="page-10-3"></span>Configuring VLAN settings

- **1.** Configure HundredGigE 1/0/1 and HundredGigE 1/0/2 as follows:
	- { Configure HundredGigE 1/0/1 and HundredGigE 1/0/2 as trunk ports.
	- { Assign them to VLANs 1001 through 1003 and VLANs 201 through 203.
	- o Remove them from VLAN 1.
	- o Configure one-to-one VLAN mappings on the two interfaces.

```
<Device> system-view 
    [Device] interface hundredgige 1/0/1 
    [Device-HundredGigE1/0/1] port link-type trunk 
    [Device-HundredGigE1/0/1] port trunk permit vlan 1001 to 1003 201 to 203 
    [Device-HundredGigE1/0/1] undo port trunk permit vlan 1 
    [Device-HundredGigE1/0/1] vlan mapping 1001 translated-vlan 201 
    [Device-HundredGigE1/0/1] vlan mapping 1002 translated-vlan 202 
    [Device-HundredGigE1/0/1] vlan mapping 1003 translated-vlan 203 
    [Device-HundredGigE1/0/1] quit 
    [Device] interface hundredgige 1/0/2 
    [Device-HundredGigE1/0/2] port link-type trunk 
    [Device-HundredGigE1/0/2] port trunk permit vlan 1001 to 1003 201 to 203 
    [Device-HundredGigE1/0/2] undo port trunk permit vlan 1 
    [Device-HundredGigE1/0/2] vlan mapping 1001 translated-vlan 201 
    [Device-HundredGigE1/0/2] vlan mapping 1002 translated-vlan 202 
    [Device-HundredGigE1/0/2] vlan mapping 1003 translated-vlan 203 
    [Device-HundredGigE1/0/2] quit 
2. Configure HundredGigE 1/0/3 and HundredGigE 1/0/10 as follows:
```
- { Configure HundredGigE 1/0/3 and HundredGigE 1/0/10 as trunk ports.
- { Assign them to VLANs 201 through 203.
- Remove them from VLAN 1.

```
[Device] interface hundredgige 1/0/3
```

```
[Device-HundredGigE1/0/3] port link-type trunk
```

```
[Device-HundredGigE1/0/3] port trunk permit vlan 201 to 203
```

```
[Device-HundredGigE1/0/3] undo port trunk permit vlan 1
```

```
[Device-HundredGigE1/0/3] quit 
[Device] interface hundredgige 1/0/10 
[Device-HundredGigE1/0/10] port link-type trunk 
[Device-HundredGigE1/0/10] port trunk permit vlan 201 to 203 
[Device-HundredGigE1/0/10] undo port trunk permit vlan 1 
[Device-HundredGigE1/0/10] quit
```
### <span id="page-11-1"></span>Configuring traffic policing

```
1. Configure traffic policing for the traffic from and to branches: 
    # Create a class named vlan201, and configure CVLAN 201 as the match criterion. 
    [Device-classifier-vlan201] if-match customer-vlan-id 201 
     [Device-classifier-vlan201] quit 
    # Create a class named vlan202, and configure CVLAN 202 as the match criterion. 
    [Device] traffic classifier vlan202 
    [Device-classifier-vlan202] if-match customer-vlan-id 202 
    [Device-classifier-vlan202] quit 
    # Create a class named vlan203, and configure CVLAN 203 as the match criterion. 
    [Device] traffic classifier vlan203 
    [Device-classifier-vlan203] if-match customer-vlan-id 203 
    [Device-classifier-vlan203] quit 
    # Create a behavior named car400, and configure a CIR of 400 Mbps. 
    [Device] traffic behavior car400 
    [Device-behavior-car400] car cir 409600 
    [Device-behavior-car400] quit 
      # Create a behavior named car200, and configure a CIR of 200 Mbps. 
    [Device] traffic behavior car200 
     [Device-behavior-car200] car cir 204800 
    [Device-behavior-car200] quit 
    # Create a QoS policy named ABCupdown, and associate the classes with the behaviors. 
    [Device] qos policy ABCupdown 
    [Device-qospolicy-ABCupdown] classifier vlan201 behavior car400 
    [Device-qospolicy-ABCupdown] classifier vlan202 behavior car200 
    [Device-qospolicy-ABCupdown] classifier vlan203 behavior car200 
     [Device-qospolicy-ABCupdown] quit 
    # Apply the QoS policy to both directions of HundredGigE 1/0/1, HundredGigE 1/0/2, and 
    HundredGigE 1/0/3. 
    [Device] interface hundredgige 1/0/1 
    [Device-HundredGigE1/0/1] qos apply policy ABCupdown inbound 
    [Device-HundredGigE1/0/1] qos apply policy ABCupdown outbound 
    [Device-HundredGigE1/0/1] quit 
    [Device] interface hundredgige 1/0/2 
    [Device-HundredGigE1/0/2] qos apply policy ABCupdown inbound 
    [Device-HundredGigE1/0/2] qos apply policy ABCupdown outbound 
    [Device-HundredGigE1/0/2] quit 
    [Device] interface hundredgige 1/0/3 
    [Device-HundredGigE1/0/3] qos apply policy ABCupdown inbound 
    [Device-HundredGigE1/0/3] qos apply policy ABCupdown outbound
```
[Device-HundredGigE1/0/3] quit

**2.** Configure traffic policing for the traffic from and to the backbone network: # Create a behavior named **car100**, and configure a CIR of 100 Mbps. [Device] traffic behavior car100 [Device-behavior-car100] car cir 102400 [Device-behavior-car100] quit # Create a behavior named **car60**, and configure a CIR of 60 Mbps. [Device] traffic behavior car60 [Device-behavior-car60] car cir 61440 [Device-behavior-car60] quit # Create a behavior named **car40**, and configure a CIR of 40 Mbps. [Device] traffic behavior car40 [Device-behavior-car40] car cir 40960 [Device-behavior-car40] quit # Create a QoS policy named **BONEupdown**, and associate the classes with the behaviors. [Device] qos policy BONEupdown [Device-qospolicy-BONEupdown] classifier vlan201 behavior car100 [Device-qospolicy-BONEupdown] classifier vlan202 behavior car60 [Device-qospolicy-BONEupdown] classifier vlan203 behavior car40 [Device-qospolicy-BONEupdown] quit # Apply the QoS policy to both directions of HundredGigE 1/0/10. [Device] interface hundredgige 1/0/10 [Device-HundredGigE1/0/10] qos apply policy BONEupdown inbound

[Device-HundredGigE1/0/10] qos apply policy BONEupdown outbound

[Device-HundredGigE1/0/10] quit

[Figure 3](#page-12-0) shows how the switches process the uplink traffic from a branch to the backbone network. The figure uses VLAN 1001 as an example.

### **Figure 3 Uplink traffic processing**

<span id="page-12-0"></span>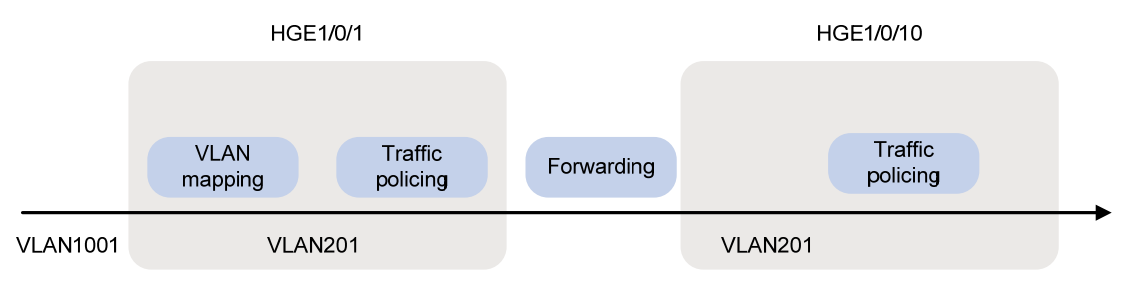

[Figure 4](#page-12-1) shows how the switches process the downlink traffic from the backbone network to a branch. The figure uses VLAN 201 as an example.

#### **Figure 4 Downlink traffic processing**

<span id="page-12-1"></span>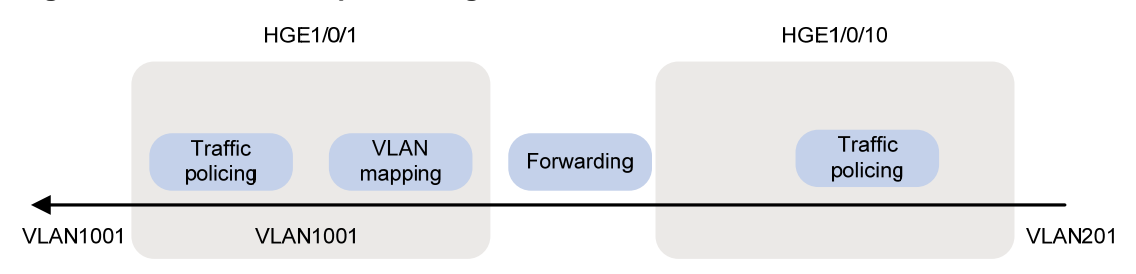

## <span id="page-13-1"></span><span id="page-13-0"></span>Verifying the configuration

```
Verify the configuration on any interface, for example, HundredGigE 1/0/10. 
# Verify QoS policies applied to interface HundredGigE 1/0/10. 
[Device] display qos policy interface hundredgige 1/0/10 
Interface: HundredGigE1/0/10 
  Direction: Inbound 
  Policy: BONEupdown 
    Classifier: vlan201 
      Operator: AND 
      Rule(s) : 
       If-match customer-vlan-id 201 
      Behavior: car100 
       Committed Access Rate: 
         CIR 102400 (kbps), CBS 6400000 (Bytes), EBS 0 (Bytes) 
         Green action : pass 
         Yellow action : pass 
         Red action : discard 
         Green packets : 0 (Packets) 
         Red packets : 0 (Packets) 
    Classifier: vlan202 
      Operator: AND 
      Rule(s) : 
       If-match customer-vlan-id 202 
      Behavior: car60 
       Committed Access Rate: 
         CIR 61440 (kbps), CBS 3840000 (Bytes), EBS 0 (Bytes) 
         Green action : pass 
         Yellow action : pass 
         Red action : discard 
         Green packets : 0 (Packets) 
         Red packets : 0 (Packets) 
    Classifier: vlan203 
      Operator: AND 
      Rule(s) : 
       If-match customer-vlan-id 203 
      Behavior: car40 
       Committed Access Rate: 
         CIR 40960 (kbps), CBS 2560000 (Bytes), EBS 0 (Bytes) 
         Green action : pass 
         Yellow action : pass 
         Red action : discard 
         Green packets : 0 (Packets) 
         Red packets : 0 (Packets) 
Interface: HundredGigE1/0/10 
  Direction: Outbound 
   Policy: BONEupdown 
    Classifier: vlan201
```

```
 Operator: AND 
   Rule(s) : 
    If-match customer-vlan-id 201 
   Behavior: car100 
    Committed Access Rate: 
      CIR 102400 (kbps), CBS 6400000 (Bytes), EBS 0 (Bytes) 
      Green action : pass 
      Yellow action : pass 
      Red action : discard 
      Green packets : 0 (Packets) 
      Red packets : 0 (Packets) 
 Classifier: vlan202 
   Operator: AND 
   Rule(s) : 
    If-match customer-vlan-id 202 
   Behavior: car60 
    Committed Access Rate: 
      CIR 61440 (kbps), CBS 3840000 (Bytes), EBS 0 (Bytes) 
      Green action : pass 
      Yellow action : pass 
      Red action : discard 
      Green packets : 0 (Packets) 
      Red packets : 0 (Packets) 
 Classifier: vlan203 
   Operator: AND 
   Rule(s) : 
    If-match customer-vlan-id 203 
   Behavior: car40 
    Committed Access Rate: 
      CIR 40960 (kbps), CBS 2560000 (Bytes), EBS 0 (Bytes) 
      Green action : pass 
      Yellow action : pass 
      Red action : discard 
      Green packets : 0 (Packets) 
      Red packets : 0 (Packets)
```
# <span id="page-14-1"></span>Configuration files

```
# 
traffic classifier vlan201 operator and 
  if-match customer-vlan-id 201 
# 
traffic classifier vlan202 operator and 
  if-match customer-vlan-id 202 
# 
traffic classifier vlan203 operator and 
  if-match customer-vlan-id 203 
#
```

```
traffic behavior car40 
 car cir 40960 cbs 2560000 ebs 0 green pass red discard yellow pass 
# 
traffic behavior car60 
 car cir 61440 cbs 3840000 ebs 0 green pass red discard yellow pass 
# 
traffic behavior car100 
 car cir 102400 cbs 6400000 ebs 0 green pass red discard yellow pass 
# 
traffic behavior car200 
 car cir 204800 cbs 12800000 ebs 0 green pass red discard yellow pass 
# 
traffic behavior car400 
 car cir 409600 cbs 25600000 ebs 0 green pass red discard yellow pass 
# 
qos policy ABCupdown 
 classifier vlan201 behavior car400 
 classifier vlan202 behavior car200 
 classifier vlan203 behavior car200 
# 
qos policy BONEupdown 
 classifier vlan201 behavior car100 
 classifier vlan202 behavior car60 
 classifier vlan203 behavior car40 
# 
interface HundredGigE1/0/10 
 port link-mode bridge 
 port link-type trunk 
 undo port trunk permit vlan 1 
 port trunk permit vlan 201 to 203 
 qos apply policy BONEupdown inbound 
 qos apply policy BONEupdown outbound 
# 
interface HundredGigE1/0/1 
 port link-mode bridge 
 port link-type trunk 
 undo port trunk permit vlan 1 
 port trunk permit vlan 201 to 203 1001 to 1003 
 vlan mapping 1001 translated-vlan 201 
 vlan mapping 1002 translated-vlan 202 
 vlan mapping 1003 translated-vlan 203 
 qos apply policy ABCupdown inbound 
 qos apply policy ABCupdown outbound 
# 
interface HundredGigE1/0/2 
 port link-mode bridge 
 port link-type trunk 
 undo port trunk permit vlan 1
```

```
 port trunk permit vlan 201 to 203 1001 to 1003 
 vlan mapping 1001 translated-vlan 201 
 vlan mapping 1002 translated-vlan 202 
 vlan mapping 1003 translated-vlan 203 
 qos apply policy ABCupdown inbound 
  qos apply policy ABCupdown outbound 
# 
interface HundredGigE1/0/3 
 port link-mode bridge 
 port link-type trunk 
 undo port trunk permit vlan 1 
 port trunk permit vlan 201 to 203 
 qos apply policy ABCupdown inbound 
 qos apply policy ABCupdown outbound 
#
```
# <span id="page-16-1"></span>**Example: Configuring aggregate CAR**

## <span id="page-16-2"></span>Network configuration

As shown in [Figure 5,](#page-16-3) the access layer devices add VLAN tags to the traffic from VLAN 10 and VLAN 100 before sending the traffic to the device.

Configure aggregate CAR on HundredGigE 1/0/1 to meet the following requirements:

- Limit the incoming traffic from VLAN 10 and VLAN 100 to 200 Mbps.
- Drop the excess traffic.

### **Figure 5 Network diagram**

<span id="page-16-3"></span>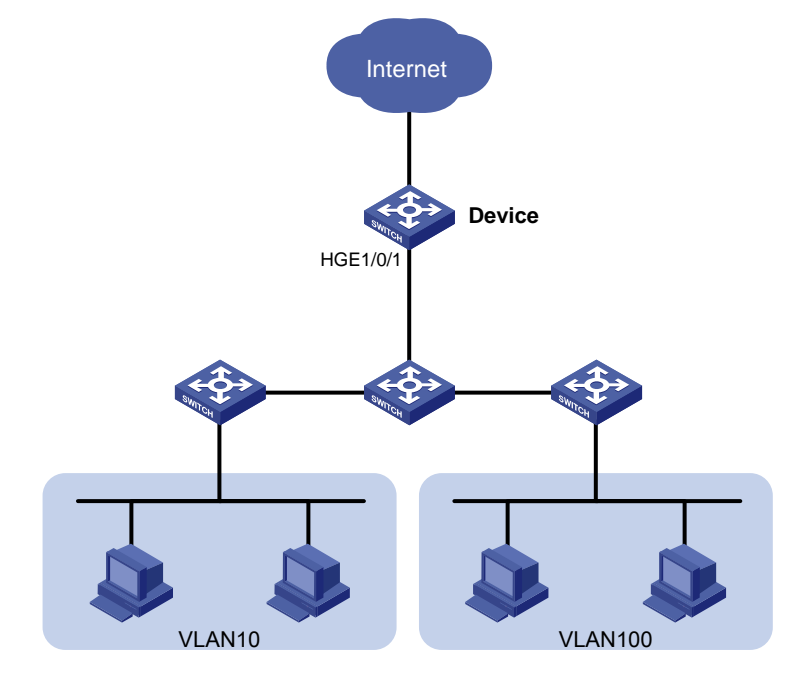

## <span id="page-17-1"></span><span id="page-17-0"></span>Applicable hardware and software versions

The following matrix shows the hardware and software versions to which this configuration example is applicable:

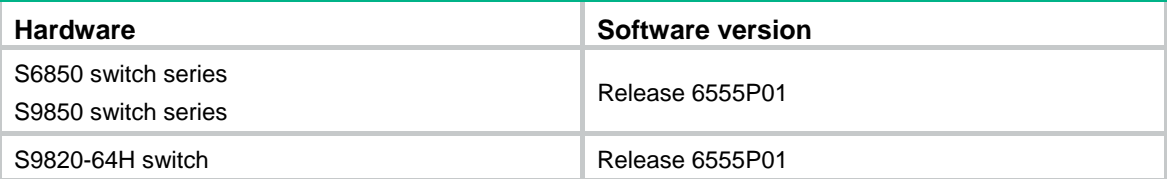

### <span id="page-17-2"></span>**Procedures**

# Configure interface HundredGigE 1/0/1 as a trunk port.

<Device> system-view

[Device] interface hundredgige 1/0/1

[Device-HundredGigE1/0/1] port link-type trunk

#### # Assign the interface to VLANs 10 and 100.

[Device-HundredGigE1/0/1] port trunk permit vlan 10 100

#### # Remove the interface from VLAN 1.

[Device-HundredGigE1/0/1] undo port trunk permit vlan 1 [Device-HundredGigE1/0/1] quit

#### # Create an aggregate CAR action.

[Device] qos car aggcar-1 aggregative cir 204800

# Create class 1, and use SVLAN ID 10 as the match criterion.

[Device] traffic classifier 1 [Device-classifier-1] if-match service-vlan-id 10 [Device-classifier-1] quit

# Create behavior 1, and reference the aggregate CAR action in the behavior.

```
[Device] traffic behavior 1 
[Device-behavior-1] car name aggcar-1
```
[Device-behavior-1] quit

# Create class 2, and use SVLAN ID 100 as the match criterion.

```
[Device] traffic classifier 2 
[Device-classifier-2] if-match service-vlan-id 100 
[Device-classifier-2] quit
```
# Create behavior 2, and reference the aggregate CAR action in the behavior.

[Device] traffic behavior 2 [Device-behavior-2] car name aggcar-1 [Device-behavior-2] quit

# Create a QoS policy named **car**, and associate the classes with the behaviors in the QoS policy. [Device] qos policy car

```
[Device-qospolicy-car] classifier 1 behavior 1 
[Device-qospolicy-car] classifier 2 behavior 2 
[Device-qospolicy-car] quit
```
<span id="page-18-0"></span># Apply the QoS policy **car** to the inbound direction of HundredGigE 1/0/1. [Device] interface hundredgige 1/0/1 [Device-HundredGigE1/0/1] qos apply policy car inbound

# <span id="page-18-1"></span>Verifying the configuration

Verify the configuration on any interface, for example, HundredGigE 1/0/1.

```
# Verify QoS policies applied to interface HundredGigE 1/0/1. 
[Device] display qos policy interface hundredgige 1/0/1 
Interface: HundredGigE1/0/1 
  Direction: Inbound 
   Policy: car 
    Classifier: 1 
      Operator: AND 
      Rule(s) : 
       If-match service-vlan-id 10 
      Behavior: 1 
       Committed Access Rate: 
         Car name: aggcar-1 
    Classifier: 2 
      Operator: AND 
      Rule(s) : 
       If-match service-vlan-id 100 
      Behavior: 2 
       Committed Access Rate: 
          Car name: aggcar-1
```
# <span id="page-18-2"></span>Configuration files

```
# 
  qos car aggcar-1 aggregative cir 204800 cbs 12800000 ebs 0 green pass yellow pass 
red discard 
# 
traffic classifier 1 operator and 
  if-match service-vlan-id 10 
traffic classifier 2 operator and 
  if-match service-vlan-id 100 
# 
traffic behavior 1 
  car name aggcar-1 
traffic behavior 2 
  car name aggcar-1 
# 
qos policy car 
  classifier 1 behavior 1 
  classifier 2 behavior 2 
# 
interface HundredGigE1/0/1
```

```
 port link-mode bridge 
 port link-type trunk 
 undo port trunk permit vlan 1 
 port trunk permit vlan 10 100 
 qos apply policy car inbound
```
# <span id="page-19-1"></span>**Related documentation**

- *H3C S6850 & S9850 Switch Series ACL and QoS Configuration Guide-Release 655x*
- *H3C S6850 & S9850 Switch Series ACL and QoS Command Reference-Release 655x*
- *H3C S9820-64H Switch ACL and QoS Configuration Guide-Release 655x*
- *H3C S9820-64H Switch ACL and QoS Command Reference-Release 655x*